Fiche pratique la-vie-scolaire

# Professeurs-Evaluez les élèves

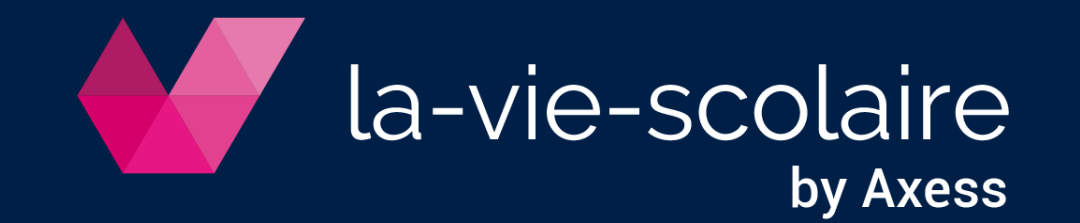

## Evaluez les élèves - Création des évaluations

Accès : Evaluations > Notes et Compétences

**BALIRGAU Catherine** 

 $3E1 - FR++$ 

**1er Trimestre** 

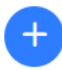

- Sélectionnez service de notation et période
- Créez une évaluation

### ➢ **Par compétences** ➢ **Par notes**

- Saisissez titre et date
- Indiquez si l'évaluation doit être prise en compte dans le calcul des moyennes
- Associez des items

**Création d'une évaluation** 

by Axess

- Saisissez titre et date
- Indiquez si l'évaluation doit être prise en compte dans le calcul des moyennes
- Activez « Evaluation notée »
- Saisissez note maximum et coefficient

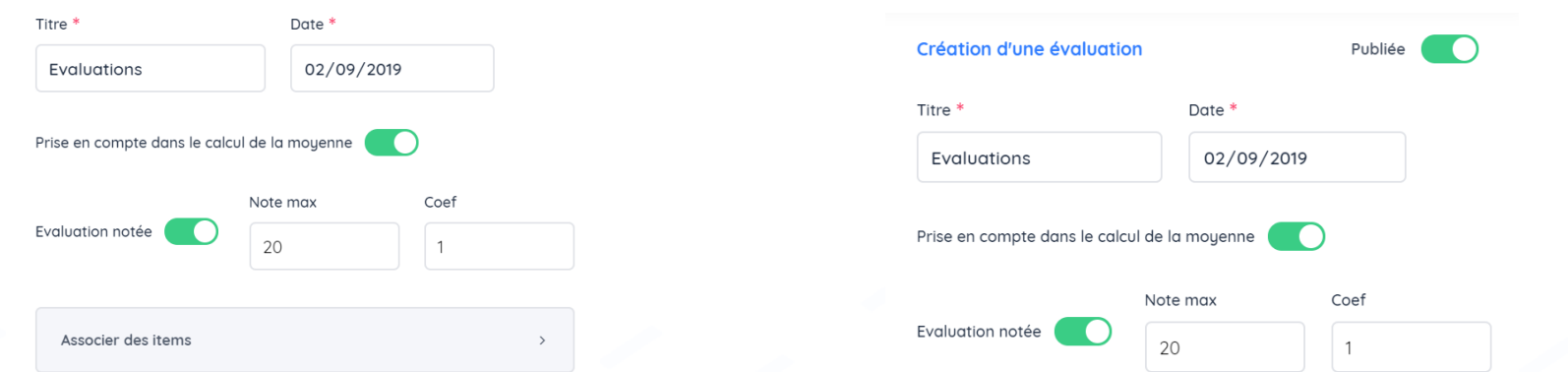

#### ➢ **Par notes et compétences** • Saisissez titre et date Indiquez si l'évaluation doit être prise en compte dans le calcul des moyennes • Saisissez note maximum et coefficient -vie-scolaire • **Et** associez des items

## Evaluez les élèves - Saisie des évaluations

#### ➢ **Par compétences**

• Indiquez un niveau d'acquisition avec le barème (en utilisant les raccourcis clavier)

#### ➢ **Par notes**

- Saisissez les notes chiffrées
- Passez d'un élève à un autre avec les flèches

**Affichez les élèves ne faisant plus partie de la classe pour compléter leurs évaluations**

#### ➢ **Par notes et compétences**

- Saisissez la note chiffrée
- Le niveau d'acquisition est proposé automatiquement

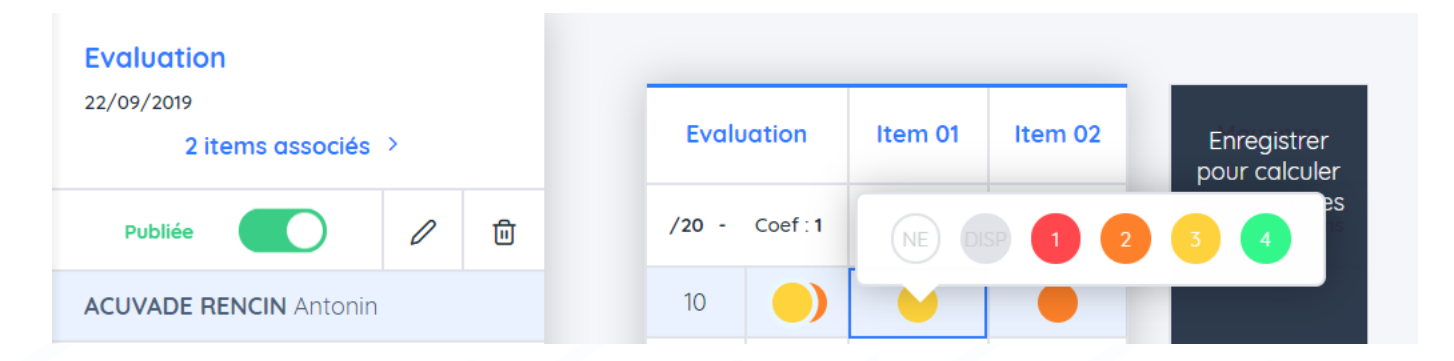

➢ **Quel que soit le type d'évaluation, cliquez sur pour enregistrer la saisie**

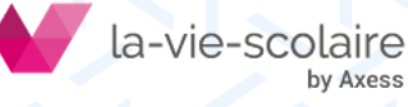

## a fin de période

Accès : Evaluations > Appréciations

#### ➢ **Saisissez la position de fin de période**

- Sélectionnez service de notation et période
- Activez le bouton radio correspondant à la position
- Alimentez automatiquement la position avec la moyenne des compétences  $\phi$

#### ➢ **Saisissez l'appréciation**

- Cliquez dans la case appréciation
- A l'aide des graphiques, rédigez votre appréciation

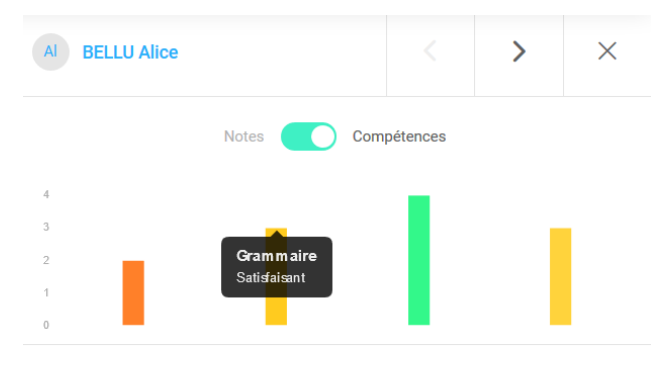

Alice est active en classe et s'intéresse. Les résultats sont irréguliers mais avec un peu plus d'effort sur le travail à la maison, cela devrait s'arranger.

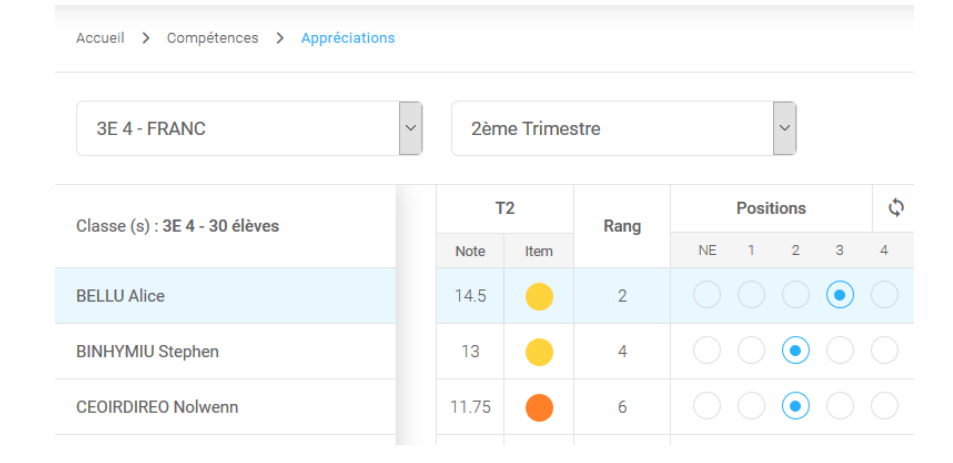

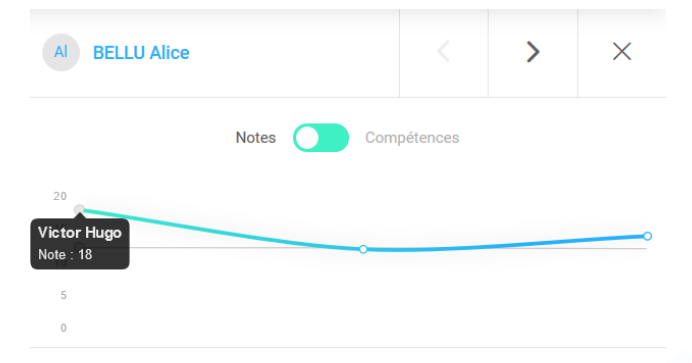

Alice est active en classe et s'intéresse. Les résultats sont irréquliers mais avec un peu plus d'effort sur le travail à la maison, cela devrait s'arranger.

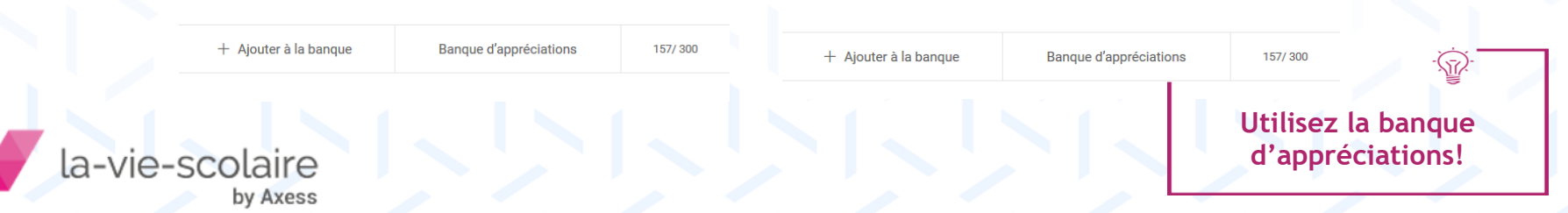

## Livret Scolaire Unique

#### ➢ **Saisissez les éléments de programme travaillés durant la période**

Accès : Evaluations > Conseil de classe > Saisie > Eléments du programme

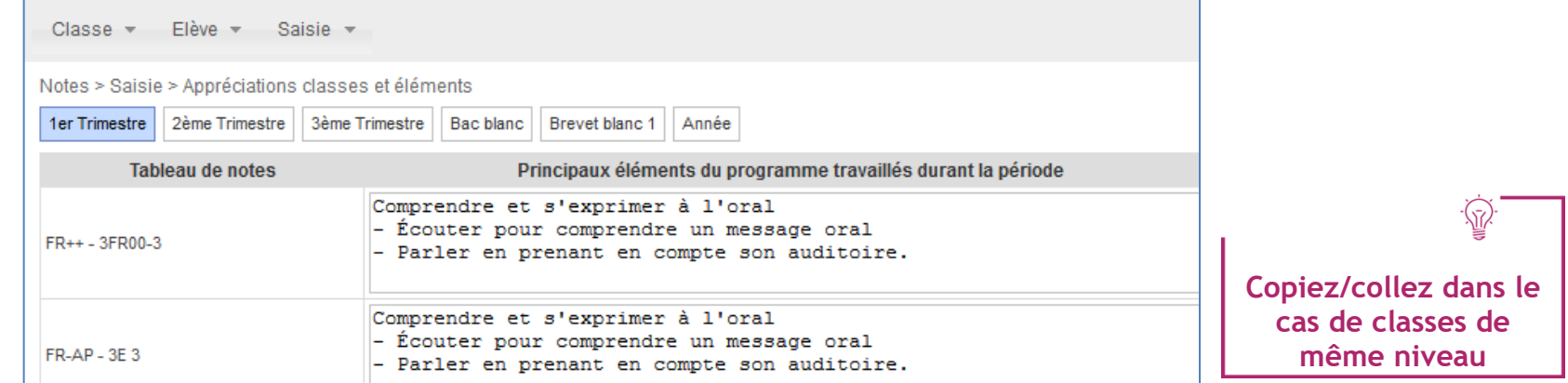

#### ➢ **Saisissez les appréciations des projets AP, EPI, Parcours**

Accès : Evaluations > Conseil de classe > Saisie > Projets éducatifs

- Consultez le détail des projets
- Saisissez les appréciations individuelles et collectives

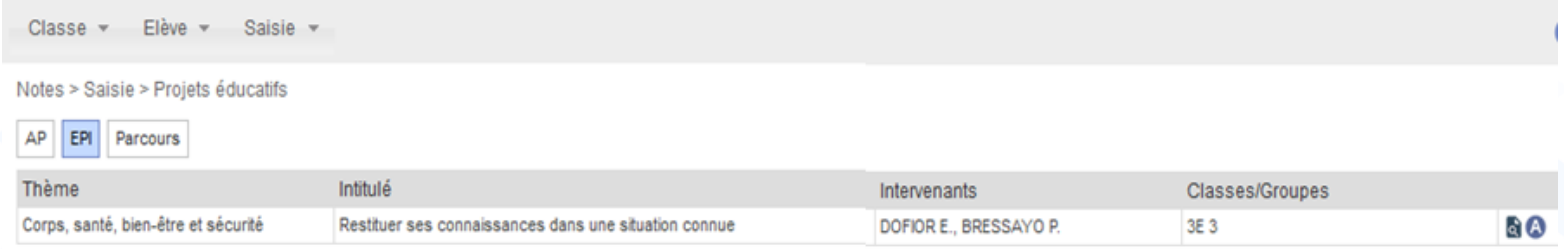

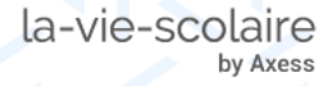

## Livret Scolaire Unique

#### ➢ **Saisissez les éléments de programme travaillés durant la période**

Accès : Evaluations > Conseil de classe > Saisie > Eléments du programme

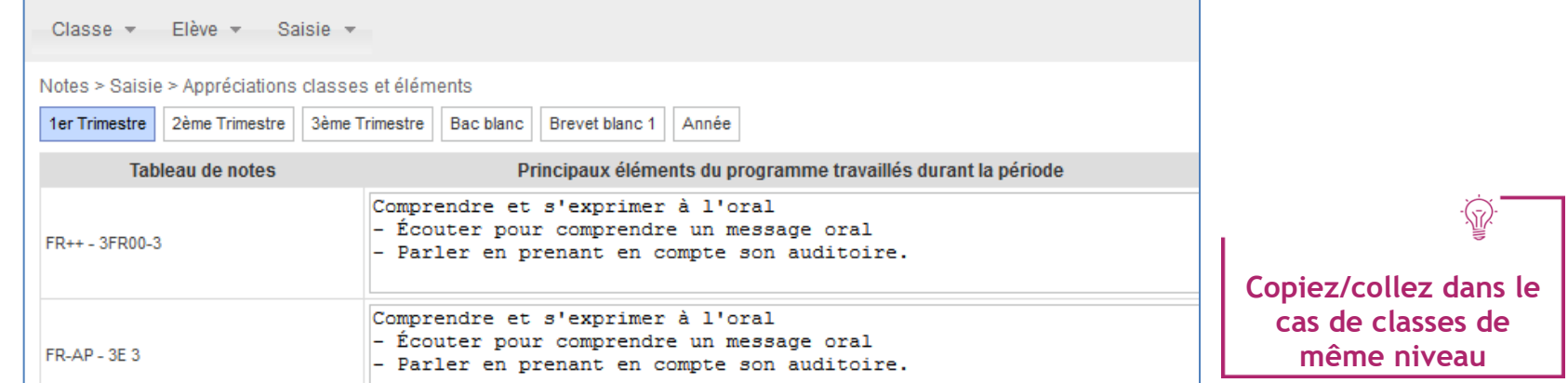

#### ➢ **Saisissez les appréciations des projets AP, EPI, Parcours**

Accès : Evaluations > Conseil de classe > Saisie > Projets éducatifs

- Consultez le détail des projets
- Saisissez les appréciations individuelles et collectives

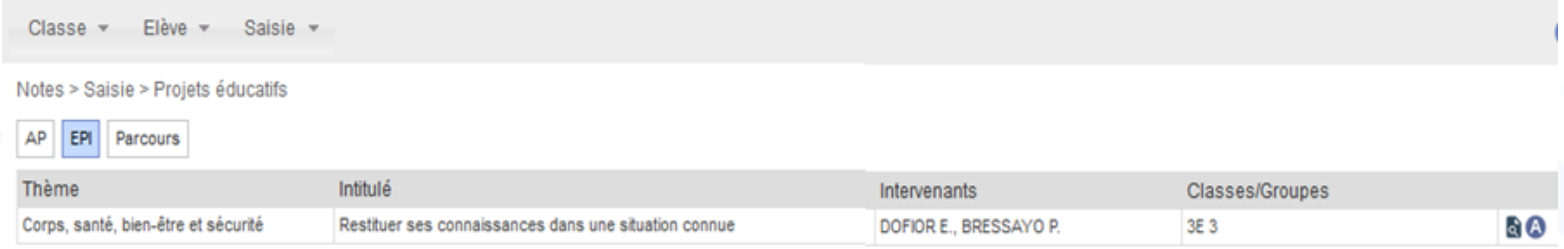

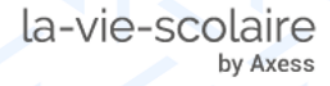

## 4 Consultez le référentiel de compétences

Accès : Evaluations > Consultation

#### ➢ **Recherchez un élève**

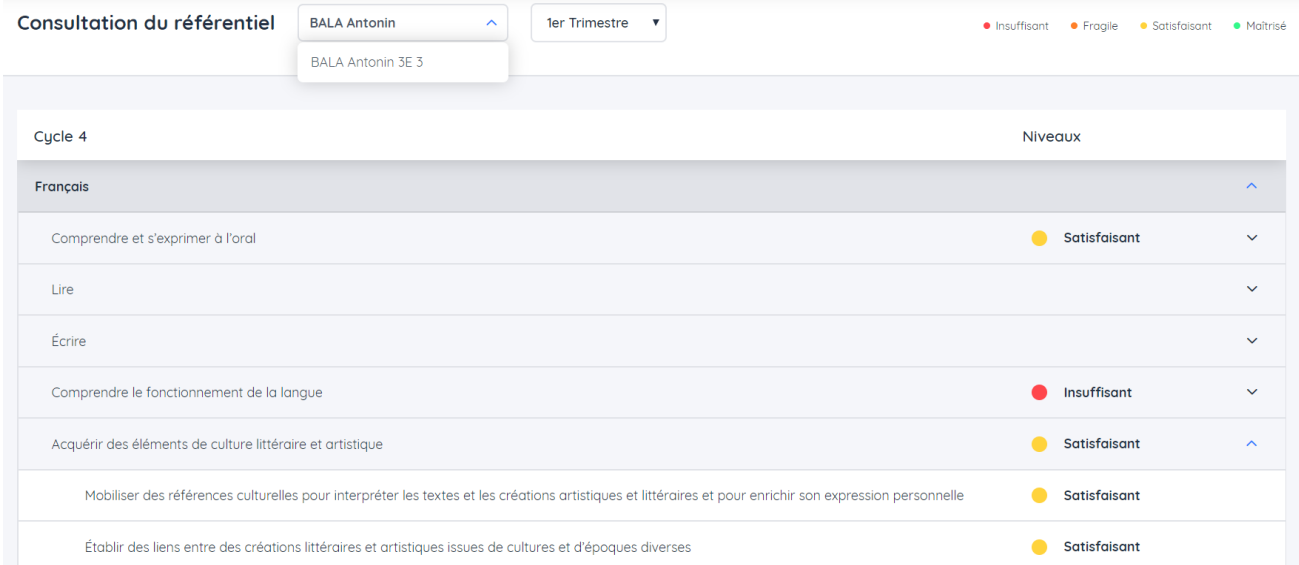

#### ➢ **Consultez le détail par matière**

-vie-scolaire

by Axess

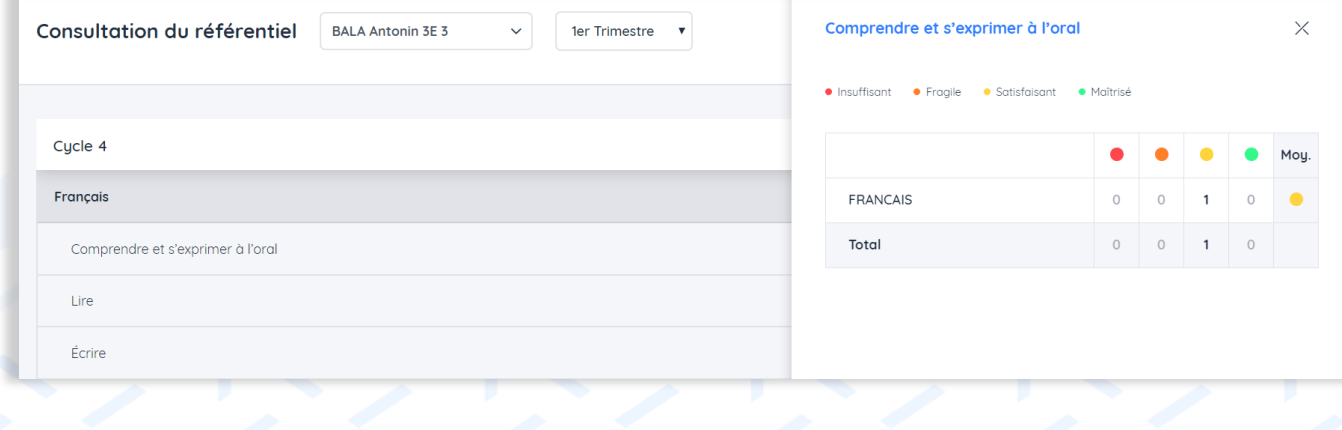

## 5 Professeur principal : préparez le conseil de classe

#### Accès : Evaluations > Conseil de classe > Saisie > Conseil de classe

by Axess

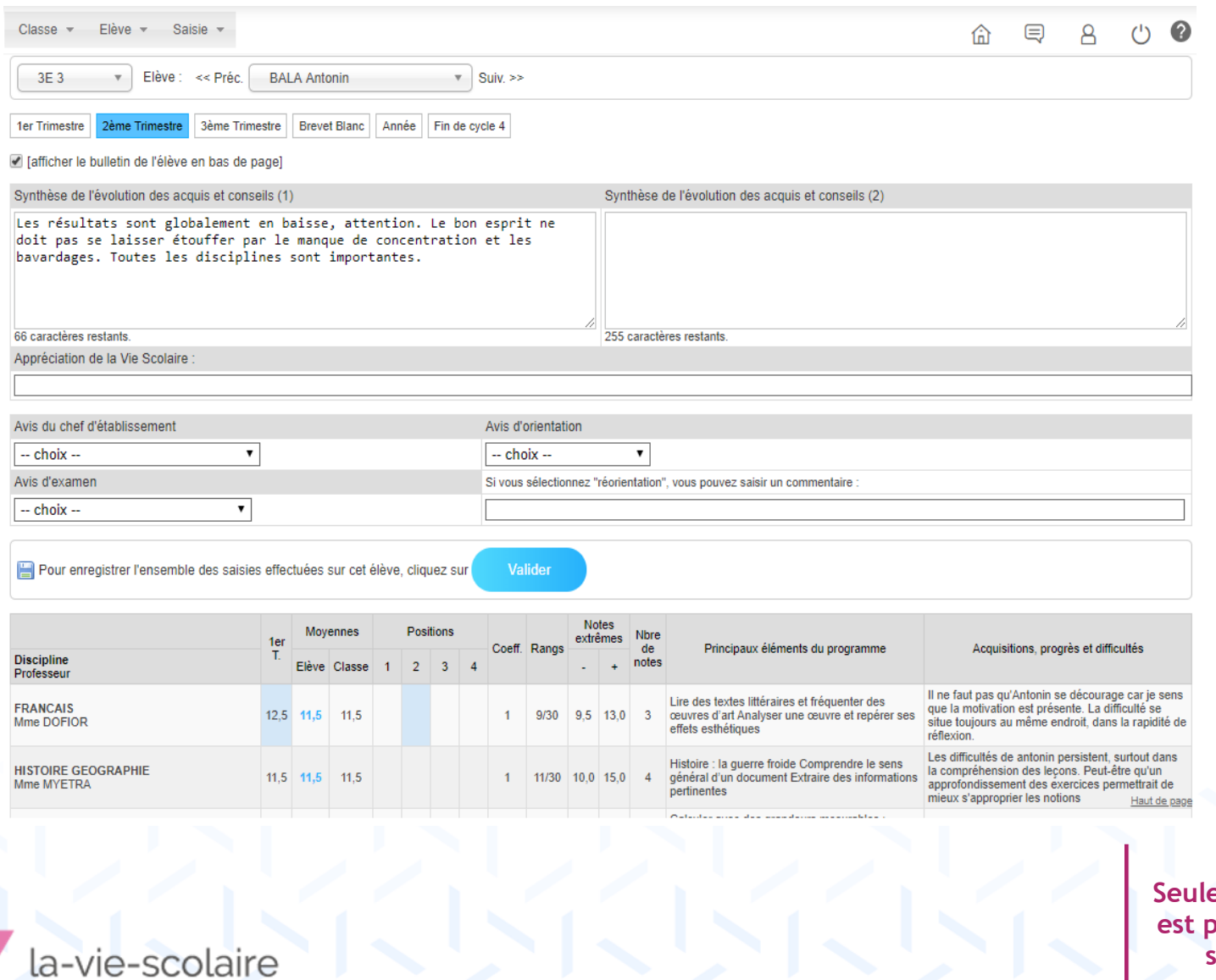

es les classes dont il *<u>Brofesseur</u>* principal **sont disponibles**

## 6 Professeur principal : évaluez les compétences de fin de cycle

Accès : Evaluations > Conseil de classe > Saisie > Conseil de classe > Onglet Fin de cycle

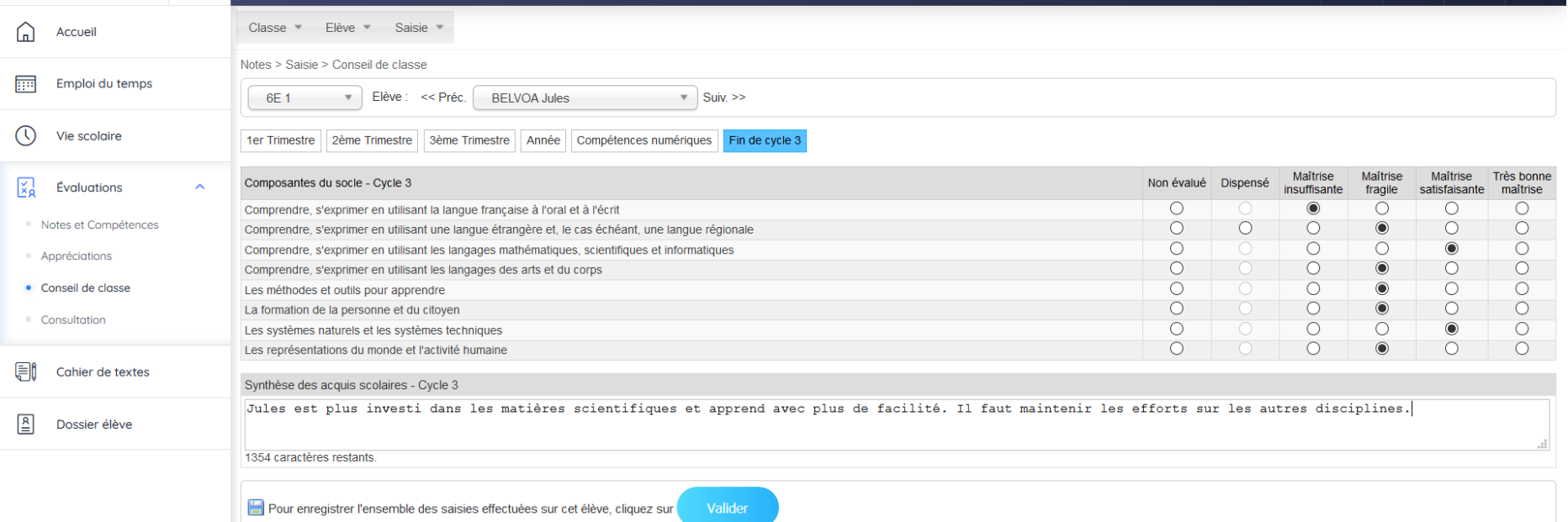

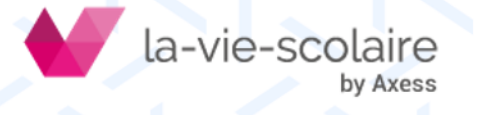

## 7 Professeur principal : évaluez les compétences numériques

Accès : Evaluations > Conseil de classe > Saisie > Conseil de classe > Onglet Compétences numériques

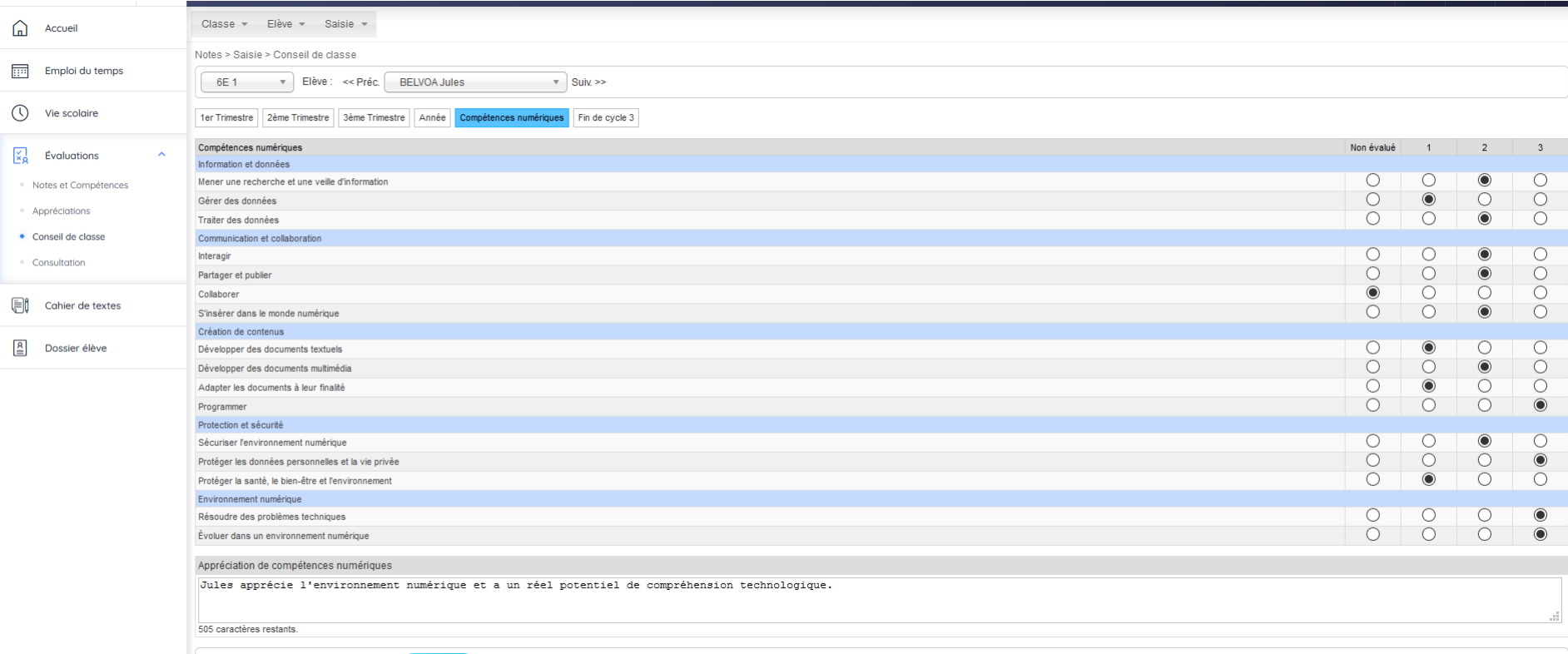

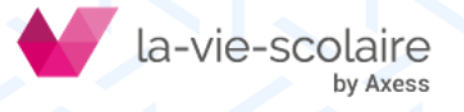

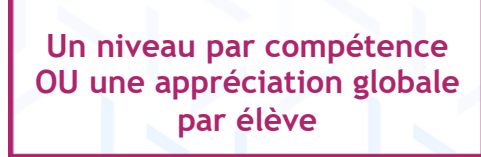

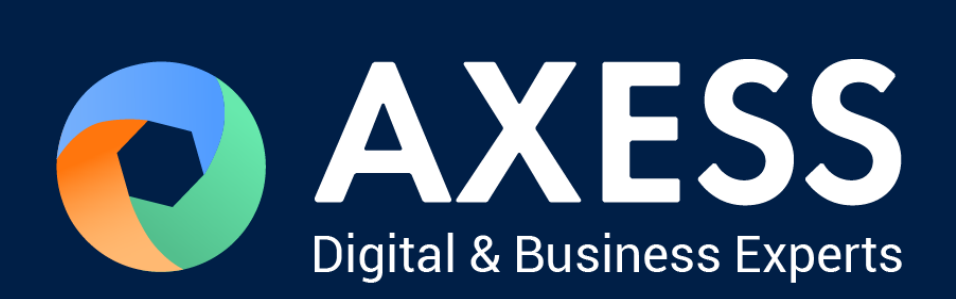

## [www.axess.fr](http://www.axess.fr/)